# **UF Health Web Services NEWSLETTER**

University of Florida Health Communications & Information Technology

#### **July 2020**

**Due to UF Health's COVID-19 response, our office has been mobilized to provide special support. As such, routine requests may experience a delay in their completion. Please bear with us as we prioritize system requests during this unprecedented time.**

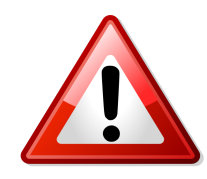

# Apollo 2 website migrations meets new milestone

On Friday, May 29th the 200th website was launched on the Apollo 2 WordPress theme. Apollo 2 launched on February 26, 2019 with 5 early adopter sites:

- [Clinical and Translational Science Institute](https://www.ctsi.ufl.edu/)
- [College of Dentistry's Office of Research](https://research.dental.ufl.edu/)
- [College of Medicine](https://med.ufl.edu/)
- [College of Pharmacy Admissions](https://admissions.pharmacy.ufl.edu/)
- [Marsiske Instructional Lab](https://phhp-marsiske.sites.medinfo.ufl.edu/)

**Thank you to all of our users** who have worked hard to migrate sites, large and small, to a new powerful web-building platform.

#### Apollo 2 is waiting for you!

There is still time to migrate your site to Apollo 2. [Take advantage of the new features](https://webservices.ufhealth.org/our-work/apollo-2-theme/) and kick your site into high gear by migrating to the Apollo 2 theme! Web Services is here to help you along the way including help with training, and strategies to put your best foot forward on your new homepage.

**[Request Apollo 2 migration](https://webservices.ufhealth.org/services/website-design/apollo-2-migration-request/)**

# Training Videos Added for MailPoet and Gravity Forms

Four training videos are available on the Support and Training website. These videos will help you understand how to use to the web products most used by our users. More videos may be available in the future on special topics.

The videos available are:

• **[Apollo 2](https://ufl.zoom.us/rec/play/tZEuduyqqT03EtySuASDBvB9W421fP2sgSNPqaJbyErmVHABZlfyZOdHarDKwzWyeq6udFPysGxC3_8)** (50 minutes) - This video will cover how to build a new homepage in Apollo 2 and navigate the Block Editor for WordPress.

• **[Creating Web Forms with Gravity Forms](https://ufl.zoom.us/rec/share/vetIc7_BznpJc4no4Ub-ZasuAoX_aaa82yUXqfULnxpGqAfRHJZPCMJoU5Dlre0K)** (17 minutes) - Learn how to create and setup web forms on your website through the Gravity Forms WordPress plugin.

• **[Newsletters with MailPoet](https://ufl.zoom.us/rec/share/7t5zdqrQ3zpOHIXc92vaa40DH93hX6a80CNIrvoIyUdK9En6saU-dbiIw_Ed9jpk)** (19 minutes) - The MailPoet WordPress plugin will help you create newsletters to share via email with a list of subscribers. This video will show you how to construct and send a newsletter, and how to set up a list of subscribers.

• **[Bridge Websites](https://ufl.zoom.us/rec/share/59JbKZr0-WhIaIX0r2TUfIgzNL_eaaa8hyVP_vENzU8gdJxCOrzXkcZ1NpbBGMi_)** (20 minutes) - This video will cover how to add information to the homepage and basic use of WordPress for sites on the Bridge.

**[View the training videos](https://support.webservices.ufhealth.org/training/training-videos/)**

#### We need your feedback on the Stale Content Audit!

On May 27th you may have received an automated message from our system to address "stale" content on a website you are the administrator of or were and editor for in the past.To help improve future stale audit reports, we'd like your feedback so we can make enhancements. Please take a moment to submit your feedback on our feedback form.

[The Stale Content Audit plugin](https://support.webservices.ufhealth.org/wordpress/plugins/stale-content-audit-plugin/) custom tool that scans the site for pages and posts with content that hasn't been updated in 6 months, and is considered "stale". Site users will receive an emailed report from the plugin periodically that catalogs the content which needs to be updated or generally addressed across all of the sites they currently or previously had access to edit.

#### **[Take this short feedback survey](https://webservices.ufhealth.org/stale-content-audit-plugin-feedback/)**

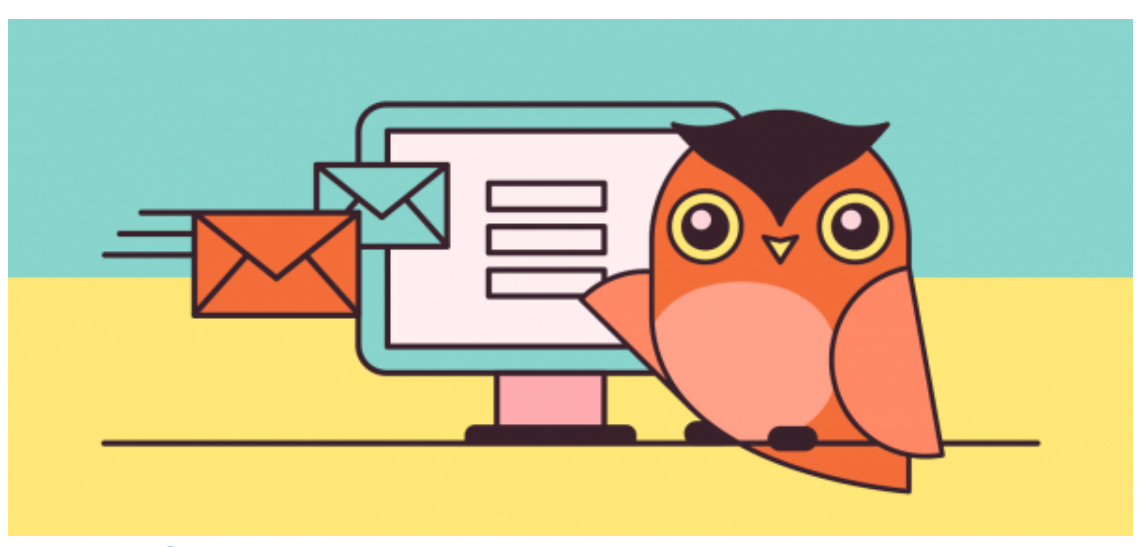

# How to Create Automatic Email Newsletters

The [MailPoet plugin](https://support.webservices.ufhealth.org/wordpress/plugins/newsletters/mail-poet-tutorial/) helps you create email newsletters which can automatically generate newsletters from Posts on your website. This can be a useful tool for updating your subscribers on news for your department or program. With a little set-up in the beginning, you can keep your subscribers updated easily!

#### New Field Now Available in Directory: Administrative Assistant

We have added a new and helpful field to UF Health Directory profiles that allow you to add the profile of another user as an Administrative Assistant for contact purposes. We hope you find this new feature of the Directory helpful!

**[Link an administrative contact to your profile](https://support.webservices.ufhealth.org/2020/05/29/administrative-contact-added-to-uf-health-directory-profiles/)**

# ORCID Added to Directory Block

The Open Researcher and Contributor ID (ORCID) can now be displayed on website profiles created by the Directory block. The Directory block will pull the ORCID from an individual's UF Health Directory profile and display it within the "Research Profile" section of their profile page on your website.

## Time to Review Your Broken Links

It's easy to view all of the broken links on your site and update them through the Broken Link Checker plugin. Luckily, you won't have to request this plugin for your site because it's automatically activated across all WordPress sites.

Broken Link Checker will attempt to visit the links on your site every few days and report the results to you through the WordPress Dashboard.

**[View the full article and instructions](https://support.webservices.ufhealth.org/2019/05/08/time-to-review-your-broken-links/)**

## **Meet our new Social Media Interns**

*Web Services welcomes two new interns for the summer!*

# **Kyndal Rock** Major: Public Relations

Kyndal Rock is a public relations major at the University of Florida, originally from Vero Beach, Florida. This fall, Kyndal will be a rising senior and is involved in the organizations Delta Gamma, UF Club Beach Volleyball and Dance Marathon on campus. This past spring she was a social media intern for the UF Men's Club Lacrosse team.

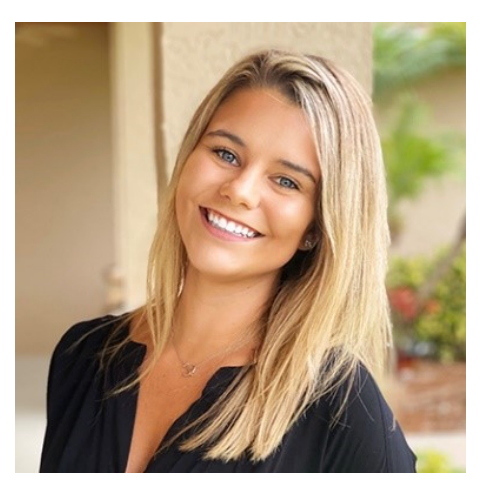

In her spare time Kyndal enjoys working out, reading and playing beach volleyball. She is excited to get to work alongside and learn from the Web Services department and the UF Health Shands Hospital's CEO office this summer.

# **Kayla Sheffield** Major: International Studies and Health Disparities in Society

Kayla studies International Studies and Health Disparities in Society at the University of Florida, where she will be a rising senior in the fall. She is passionate about serving her community and participates in the student organization Chispas UF as a member of their social media team to advocate for immigrant rights in the Gainesville area and beyond. She is especially committed to reducing disparities in health literacy and making inclusive resources available to all members of the Gainesville community.

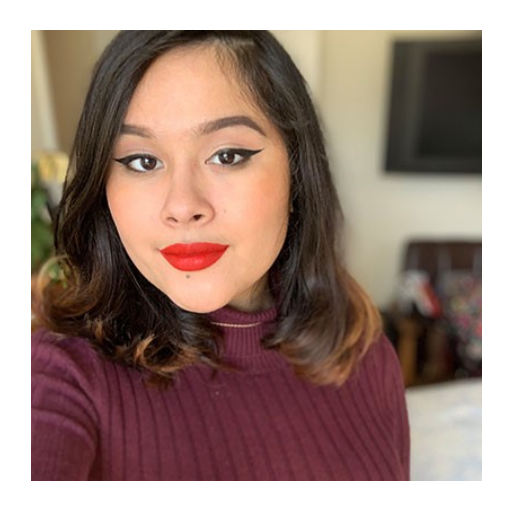

In her free time, Kayla likes to cook new recipes, watch old movies, and read about everything. She is thrilled to have the opportunity to learn from and collaborate with the Web Services team at UF Health.

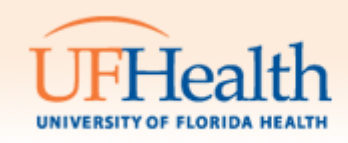

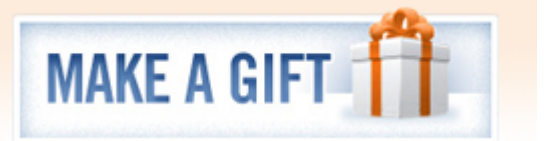

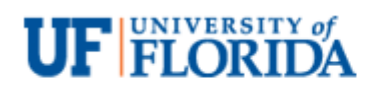